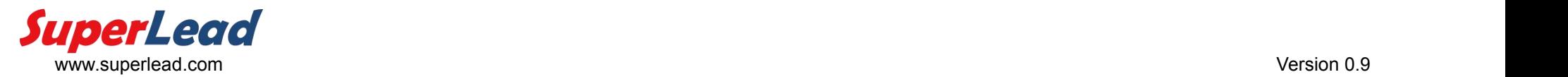

### 串口指令说明

斯普锐二维条码扫描仪, 支持用户通过 RS232 串口或者 USB 虚拟串口连接, 使用串口指令配置以及控制扫描议, 指令说明参考下表。 如果在 Win XP/Win 7/Win 8/Win 8.1 使用 USB 虚拟串口,需要预先安装虚拟串口驱动[\(Superlead\\_Virtual\\_COM\\_Driver](http://www.superlead.com/down-2.html))。 需要开发方面的技术支持请联系我们,电话:400-850-8151。

## Serial Command instruction

Superlead 2D barcode scanner, support user use serial command configuration or controlling scanner via RS232 or USB virtual com port connection, see follow sheet for the command instruction.

Connect scanner via USB serial com port, please install [Superlead\\_Virtual\\_COM\\_Driver](http://www.superlead.com/down-2.html) firstly.

For more developing technical support, please contact us, phone: 400-850-8151.

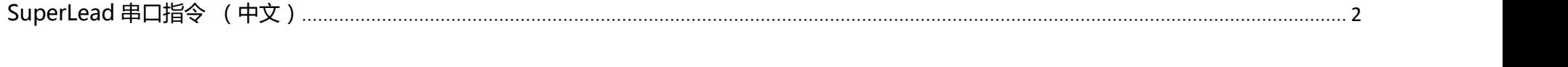

<span id="page-0-0"></span>SuperLead Serial Command (English)[.....................................................................................................................................................................................](#page-1-0)3

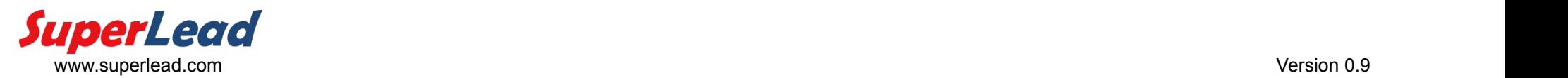

# SuperLead 串口指令 (中文)

#### \* 以下出现 [0x\*\*] 格式,是表示在指令中一个字节的 16 进制值

<span id="page-1-0"></span>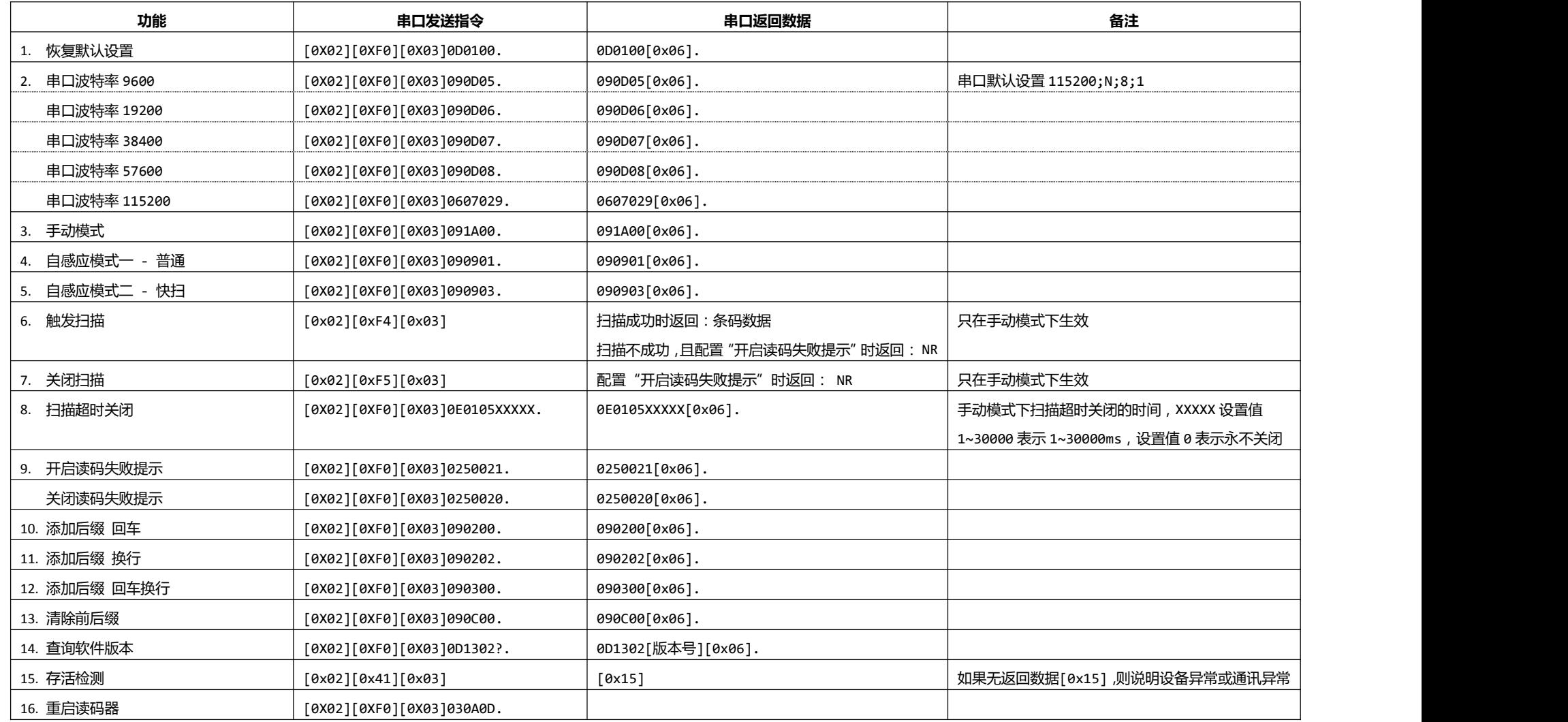

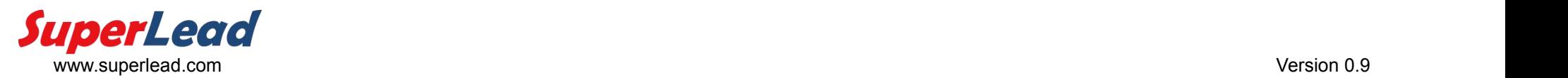

## SuperLead Serial Command (English)

\* In below the format [0x\*\*] means the hex value of 1 byte in command.

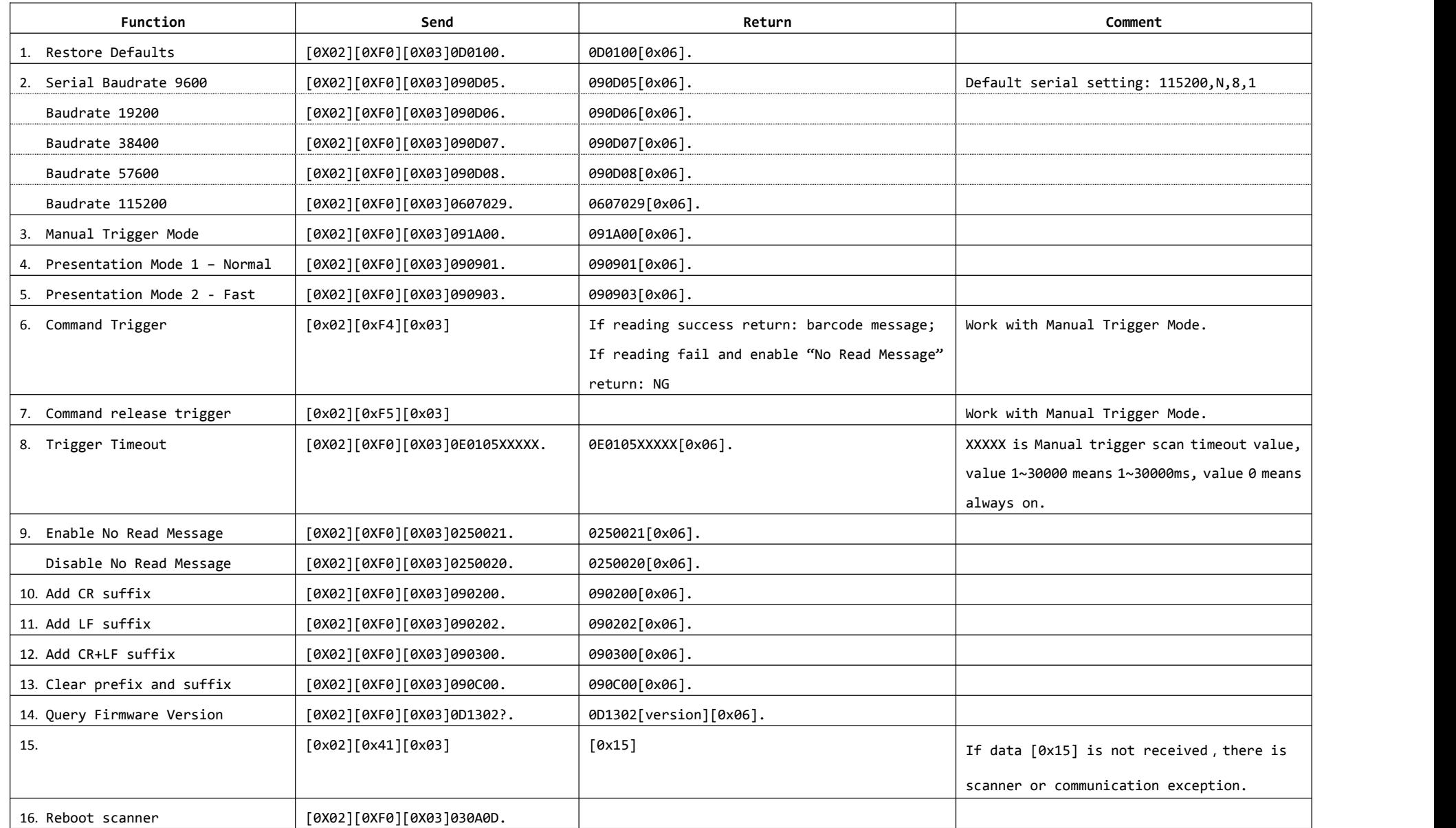